## **ΑΕΝ ΜΑΚΕΔΟΝΙΑΣ – ΣΧΟΛΗ ΠΛΟΙΑΡΧΩΝ Ακαδημαϊκό έτος 2018-2019, Εξεταστική Ιουνίου**

Εξεταστές Καθηγητές: Λιώτσιος Κ., Βασιλειάδου Μ., Γεωργακαράκου Χ.

## **Εξετάσεις Εργαστηρίου Πληροφορικής Δ' Εξαμήνου**

Τμήμα:…………… Α.Μ:………….

Ονοματεπώνυμο:………………………………. Βαθμός:………

Δημιουργήστε ένα φάκελο με το ονοματεπώνυμό σας και τον αριθμό μητρώου σας στην επιφάνεια εργασίας. Σ' αυτό το φάκελο θα αποθηκευτούν ένα αρχείο Access με όνομα ΑΜ.Εξετάσεις κι ένα αρχείο Excel με όνομα ΑΜ.Εξετάσεις. Όταν ολοκληρώσετε τις ασκήσεις σας κλείνετε τα δύο αρχεία και συμπιέζετε αυτό το φάκελο. Αποστέλλετε το συμπιεσμένο στον καθηγητή σας μέσω maredu. Το μήνυμα θα έχει θέμα και σώμα μηνύματος 'Τμήμα Δ…, ΑΜ …., Εξετάσεις'.

## **Θέμα 1 ο (Excel)**

Πληκτρολογήστε στο excel την παρακάτω κατάσταση εμπορικών πλοίων:

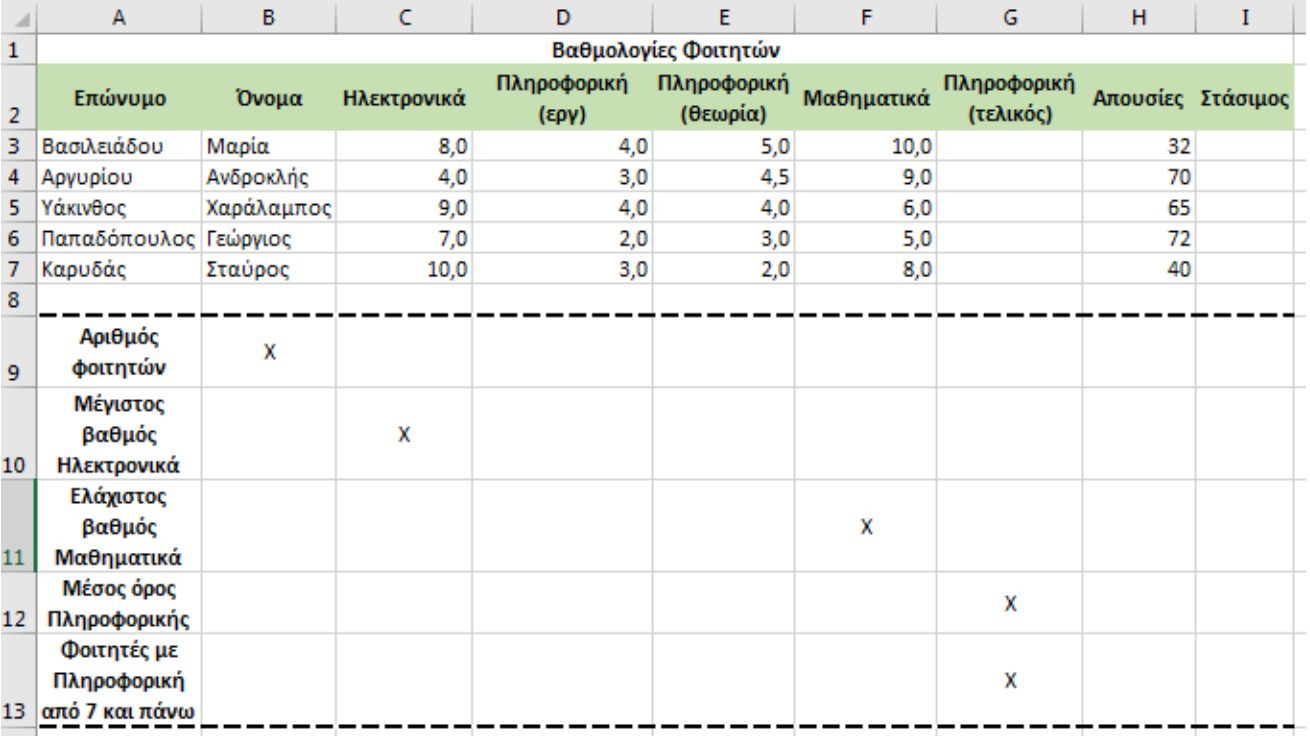

- **1.** Στη στήλη G υπολογίστε τον τελικό βαθμό της Πληροφορικής ως άθροισμα εργαστηρίου και θεωρίας, με τη χρήση συνάρτησης. (0.5 μον)
- **2.** Στο κελί B9 κάντε καταμέτρηση του αριθμού των φοιτητών με συνάρτηση. (0.5 μον)
- **3.** Στο κελί C10 εμφανίστε το μέγιστο βαθμό για τα Ηλεκτρονικά και στο F11 τον ελάχιστο βαθμό για τα Μαθηματικά, με συναρτήσεις. (0.5 μον)
- **4.** Στη στήλη Ι εμφανίστε με συνάρτηση τη λέξη ΝΑΙ αν κάποιος έχει ξεπεράσει τις 68 απουσίες και τη λέξη ΟΧΙ στην αντίθετη περίπτωση. (0.5 μον)
- **5.** Στο κελί G12 υπολογίστε με συνάρτηση το μέσο όρο του μαθήματος της Πληροφορικής. (0.5 μον)
- **6.** Στο κελί G13 να εμφανίζεται ο αριθμός των φοιτητών που έχουν πάρει τελικό βαθμό στην Πληροφορική από 7 και πάνω, με χρήση συνάρτησης. (0.5 μον)
- **7.** Κάντε γράφημα με τη μορφή στηλών για τους φοιτητές, τα Ηλεκτρονικά και την Πληροφορική, όπου
	- ➢ σαν τίτλος θα εμφανίζεται η φράση Φοιτητές και Βαθμολογία
	- ➢ θα εμφανίζονται τα ονόματα των φοιτητών
	- ➢ θα εμφανίζονται οι τιμές των μαθημάτων σε κάθε στήλη. (1 μον.)
- **8.** Στο κελί J3 να πληκτρολογούμε το επώνυμο του φοιτητή και στο κελί Κ3 να εμφανίζονται οι απουσίες του, με τη χρήση συνάρτησης (0.5 μον)
- **9.** Να εκτυπωθεί σε μία σελίδα ο πίνακας και το γράφημα (οριζόντια διάταξη), με κεφαλίδα του εγγράφου το ονοματεπώνυμό σας στο κέντρο. (0.5 μον) (εκτυπωτής Lexmark Ε120)

**Π Ρ Ο Σ Ο Χ Η**

## **Θέμα 2<sup>o</sup> (Access)**

**Μαθήματα**

1. Δημιουργήστε με access την παρακάτω βάση δεδομένων που αφορά μια βάση φοιτητών, μαθημάτων και βαθμολογιών. Οι πίνακες είναι:

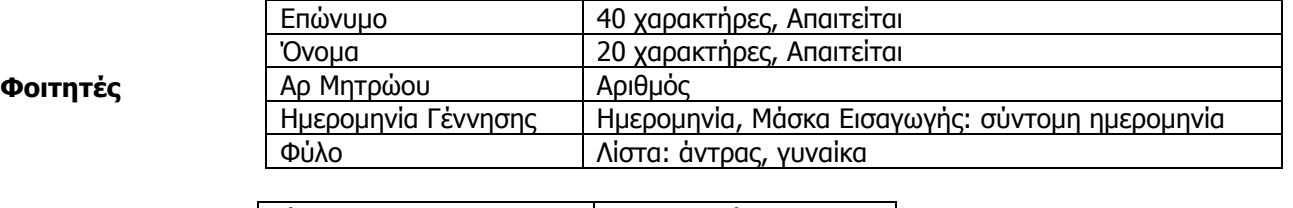

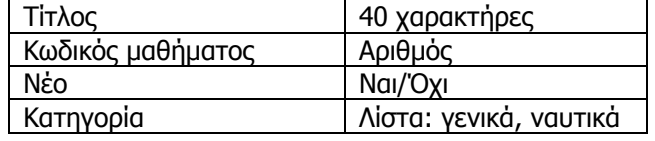

Να σχεδιαστεί τρίτος πίνακας με όνομα '**Βαθμολογία'** που να περιέχει Αρ Μητρώου Φοιτητή όπως στον πρώτο πίνακα, Κωδικό μαθήματος όπως στο δεύτερο πίνακα και να περιέχει επίσης 'Βαθμός' και 'Εργαστήριο'. (1 μον)

- 2. Στη συνέχεια να συσχετιστούν οι 3 πίνακες μεταξύ τους. (1 μον)
- 3. Να εισαχθούν τα παρακάτω δεδομένα στους 3 πίνακες: (1 μον)

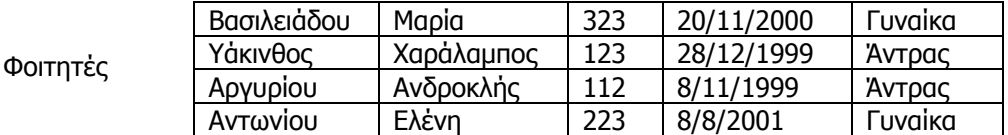

Μαθήμ

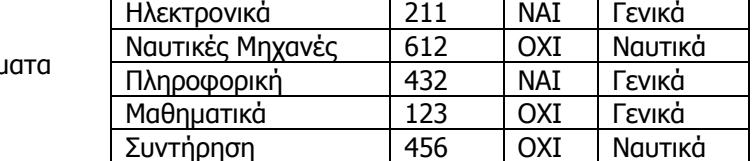

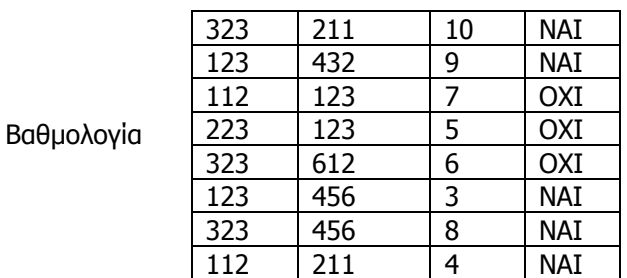

- 4. Να δημιουργηθούν και να απαντηθούν τα παρακάτω **ερωτήματα**:
- ➢ Α. Ποιοι φοιτητές πέρασαν εργαστηριακά μαθήματα και με τι βαθμό; Τα αποτελέσματα να εμφανίζονται με ταξινόμηση της βαθμολογίας από το μεγαλύτερο προς το μικρότερο. (0.5 μον)
- ➢ Β. Ποιοι φοιτητές πέρασαν γενικά μαθήματα και ποια μαθήματα είναι αυτά; Τα αποτελέσματα να εμφανίζονται με αλφαβητική σειρά των φοιτητών (0.5 μον)
- ➢ Γ. Να εμφανίζονται οι φοιτητές που έχουν γεννηθεί το 1999 ή έχουν αριθμό μητρώου μεγαλύτερο από 200; (0.5 μον)
- ➢ Δ. Να ζητείται από το χρήστη να συμπληρώσει τον κωδικό του φοιτητή και να εμφανίζονται το επώνυμό του, ποια μαθήματα έδωσε και αν είναι νέα ή όχι. (0.5 μον)